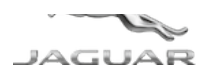

# **JTB00661NAS1** TECHNICAL BULLETIN **24 SEP 2018**

© Jaguar Land Rover North America, LLC

NOTE: The information in Technical Bulletins is intended for use by trained, professional Technicians with the knowledge, tools, and equipment required to do the job properly and safely. It informs these Technicians of conditions that may occur on some vehicles, or provides information that could assist in proper vehicle service. The procedures should not be performed by 'do-it-yourselfers'. If you are not a Retailer, do not assume that a condition described affects your vehicle. Contact an authorized Jaguar service facility to determine whether this bulletin applies to a specific vehicle.

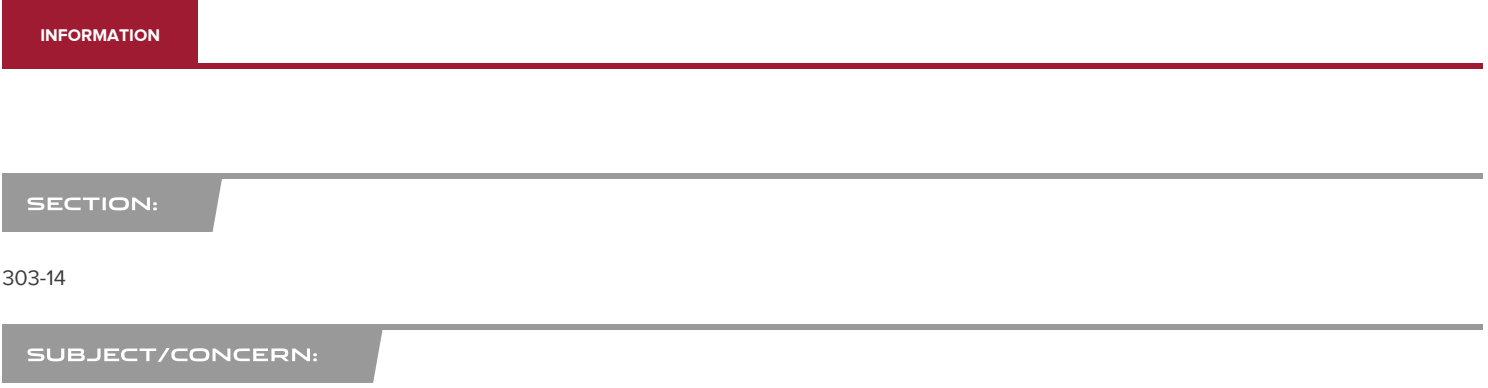

'Diesel Exhaust Fluid (DEF) Dosing Malfunction' Message Displayed

AFFECTED VEHICLE RANGE:

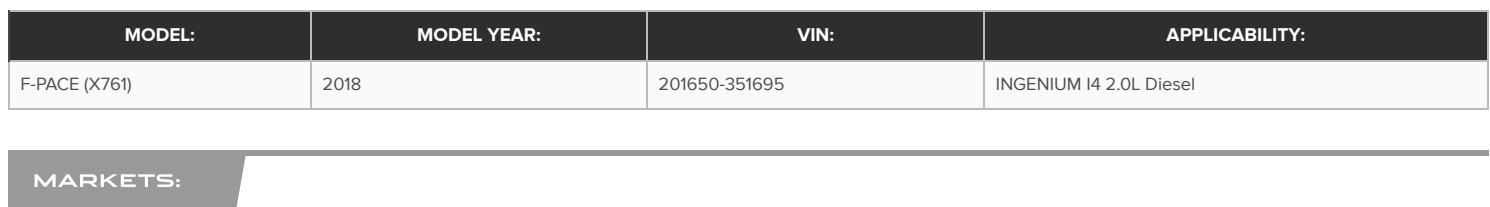

#### NORTH AMERICA

CONDITION SUMMARY:

### SITUATION:

A 'Diesel Exhaust Fluid (DEF) dosing malfunction' and/or 'No Engine Restarts message in XXX miles' message may be displayed on the Instrument Cluster (IC). Upon further diagnosis, the technician may find DTC (Diagnostic Trouble Code) P208A-13 and P208C-11 stored in the Powertrain Control Module (PCM).

## CAUSE:

This may be caused by a PCM software error.

### ACTION:

Should a customer express this concern, follow the Diagnostic Procedure below.

#### PARTS:

No Parts Required

TOOLS:

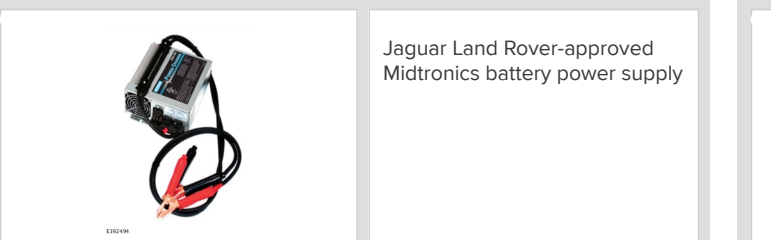

Jaguar Land Rover-approved Midtronics battery power supply

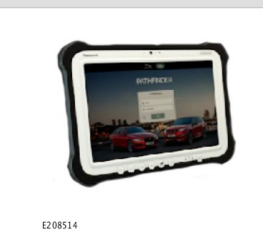

Jaguar Land Rover-approved diagnostic equipment with latest PATHFINDER software

## WARRANTY:

## **NOTES:**

- Repair procedures are under constant review, and therefore times are subject to change; those quoted here must be taken as guidance only. Always refer to JLR claims submission system to obtain the latest repair time.
- The JLR Claims Submission System requires the use of causal part numbers. Labor only claims must show the causal part number with a quantity of zero.

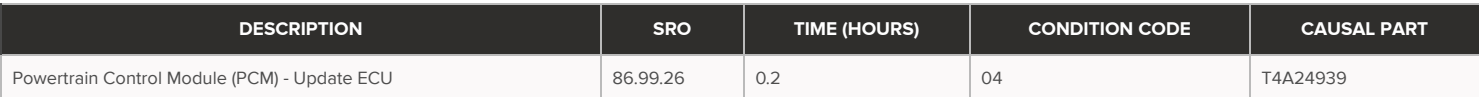

## A NOTE:

Normal Warranty procedures apply.

#### **DIAGNOSTIC PROCEDURE:**

## **CAUTIONS:**

- A Jaguar Land Rover-approved Midtronics battery power supply must be connected to the vehicle startup battery during diagnosis / module programming.
- All ignition ON/OFF requests MUST be performed; failure to do these steps may cause damage to vehicle control modules.

## **NOTE:**

2

3

Use the Jaguar Land Rover claims submission system for Field Service Action program eligibility requiring a Powertrain Control Module (PCM) software update. If eligible, perform and claim the update as per that program using the latest PATHFINDER software.

Connect the Jaguar Land Rover-approved Midtronics battery power supply to the vehicle startup battery. <sup>1</sup>

### **NOTE:**

The Jaguar Land Rover-approved diagnostic equipment must be loaded with PATHFINDER version 188 (or later).

Connect the Jaguar Land Rover-approved diagnostic equipment to the vehicle and begin a new session.

**NOTE:**

#### 9/27/2018 JTB00661NAS1 - 'Diesel Exhaust Fluid (DEF) Dosing Malfunction' Message Displayed | TOPIx

The Jaguar Land Rover-approved diagnostic equipment will read the correct Vehicle Identification Number (VIN) for the current vehicle and automatically take the vehicle out of Transit mode (if required).

Follow all on-screen instructions.

#### Select ECU Diagnostics.

#### Select Powertrain control module [PCM].

## Select Update ECU.

**1** Follow the on-screen instructions until the application finishes successfully.

#### Exit the current session.

**1** If required, reset the vehicle to Transit mode.

**2** Select the Exit icon.

Disconnect the diagnostic equipment and battery power supply from the vehicle.